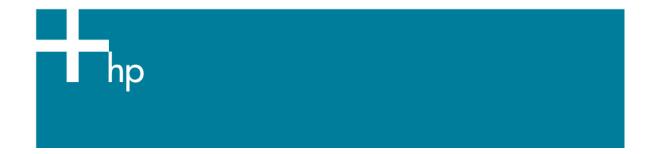

## Calibrate my printer

<u>Printer:</u> HP Designjet 30/90/130 series <u>Software:</u> HP Driver <u>Operating System:</u> Mac OS X

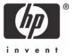

The color calibration must be performed whenever:

- A printhead is changed
- A new combination of paper type and printmode is loaded which has not been previously calibrated.
- The environmental conditions change (for example, temperature or humidity)
- You notice a deterioration in the quality of your prints.
- 1. To start the calibration process, load your paper into the printer and click on the **Color Calibration** desktop icon.
- 2. Select the printer your are working with:

|   |                         | Local         | Network              |          |
|---|-------------------------|---------------|----------------------|----------|
| • | TCP/IP O AppleTalk      | IP Address    | Model                |          |
| ă | hp designjet 130 (C7791 | 16.23.115.39  | HP Designjet 130     | h        |
| ø | hp designjet 30n (C7790 |               | HP Designjet 30n     | Refresh  |
| đ | hp designjet 30n (C7790 | 16.23.114.188 | HP Designjet 30n     | Find     |
| 3 | mkgtest01               | 15.180.7.133  | HP Designjet 10PS    | Settings |
| I | NPI9F681B               | 15.180.1.39   | HP Designjet 120     |          |
| ø | npiccfff1               | 15.180.0.190  | HP Designjet 110Plus | <b>Y</b> |
| 3 | rr310                   | 15.180.10.252 | HP Designjet 130nr   | •        |

- Click Utilities....
- 3. The System Maintenance page will be open. You will see the calibration information for different paper types and print quality at the top. To calibrate select the next:
  - Color Calibration Paper Type: Select the media that is loaded on the printer.
  - Print Quality: Select the quality in which you are going to print.

| Color Calibration Paper Type                                                                                                    | Print Quality           |        |                         |        |  |  |  |  |
|----------------------------------------------------------------------------------------------------|-------------------------|--------|-------------------------|--------|--|--|--|--|
|                                                                                                    | Best                    | Delete | Maximum DPI             | Delete |  |  |  |  |
| Coated Paper                                                                                                    | Not calibrated          |        | Not calibrated          |        |  |  |  |  |
| Heavyweight Coated Paper                                                                                                    | Not calibrated          |        | Not calibrated          |        |  |  |  |  |
| Photo Matte                                                                                                    | Not calibrated          |        | Not calibrated          |        |  |  |  |  |
| Photo Paper                                                                                                    | Obsolete ( 04-01-2004 ) |        | Not calibrated          |        |  |  |  |  |
| Photo Satin                                                                                                    | Not calibrated          |        | Obsolete ( 11-18-2004 ) |        |  |  |  |  |
| Proofing Semi-Gloss                                                                                                    | Not calibrated          |        | Not calibrated          |        |  |  |  |  |
| Select the Color Calibration Paper Type and the Print Quality you want to calibrate for consistent color. The calibration will be applied only for the combination you select. For example, if a calibration is done for Photo Paper and Best Print Quality, color calibration will be applied only for print jobs with Photo Paper and Best Print Quality. For other combinations, you must perform separate color calibrations.<br>If you need more information about color calibration, including when and how to do it, <b>click here</b> .<br>To find out which paper belongs to which Color Calibration Paper Type, <b>click here</b> .<br>Make sure a sheet of the selected Color Calibration Paper Type is loaded into the paper source you choose. |                         |        |                         |        |  |  |  |  |
| Color Calibration Paper Type                                                                                                    | Photo Paper 🗧           |        |                         |        |  |  |  |  |
| Print Quality                                                                                                    | Best 🛟                  |        |                         |        |  |  |  |  |
| Paper Source                                                                                                    | Automatic               |        |                         |        |  |  |  |  |
| Click the calibrate color button to begin color calibration. This operation takes about 15 minutes.                                                                                                    |                         |        |                         |        |  |  |  |  |
| calibrate color                                                                                                    |                         |        |                         |        |  |  |  |  |

## • Click calibrate color.

4. The printer will print and measure the linearization target. If you see a checkmark at the bottom of the page, the calibration was successful.

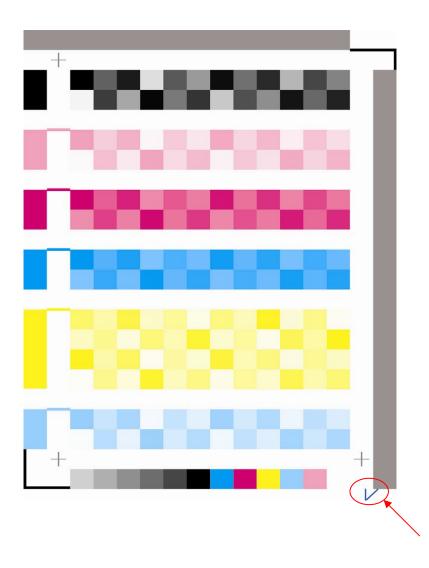

## For more information on HP Designjet products

www.hp.com/go/designjet

© 2005 Hewlett-Packard Development Company, L.P. The information contained herein is subject to change without notice. The only warranties for HP products and services are set forth in the express warranty statements accompanying such products and services. Nothing herein should be construed as constituting an additional warranty. HP shall not be liable for technical or editorial errors or omissions contained herein.

Adobe Photoshop and PostScript are trademarks of Adobe Systems Incorporated. PANTONE is Pantone, Inc.'s check-standard trademark for color.

Rev. 1.3, 02/2005

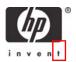